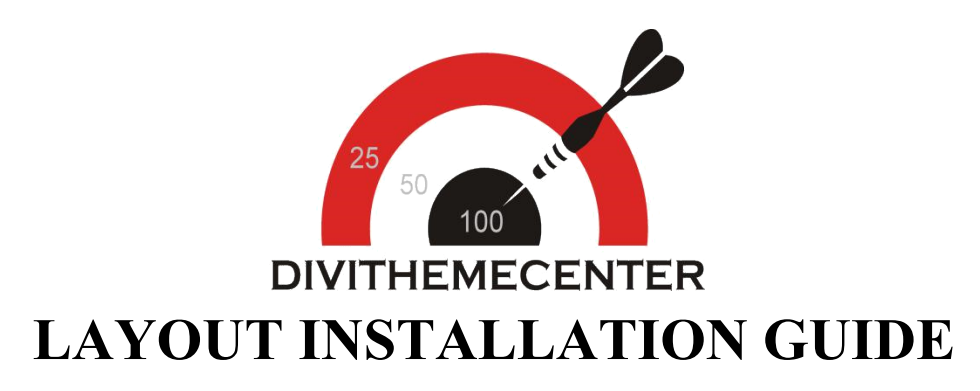

## **Visit** : [http://divithemecenter.com](http://divithemecenter.com/)

**Author: Divi Theme Center**

**Image source**:https://pixabay.com/,http://www.stockunlimited.com/

# **Minimum requirements:**

**WordPress Version** : 5.2.0 **PHP Version MySQL Version** : 7.2.x+ : 5.7.x+

<https://wordpress.org/about/requirements/>

Zip upload installation method (make sure uploads up to 2MB are allowed for your hosting):

## **How To Import Divi Layout :-**

**Steps for importing layout:**

- **1. Open WordPress Dashboard -> Activate Divi Parent Theme -> Start By Downloading Zip File and [Xml File](http://dplayouts.divi-professional.com/wp-content/uploads/2019/01/xml.zip)**
- **2. Unzip files and you will find one copy of each ie XML File(media.xml, post.xml, project.xml), Layout JSON File, and CSS File.**
- **3. Import post xml / media xml file only in our case under Tools -> Import -> WordPress Import**
- **4. Import Layout (.json) file under Divi -> Divi Library -> Import & Export Button**

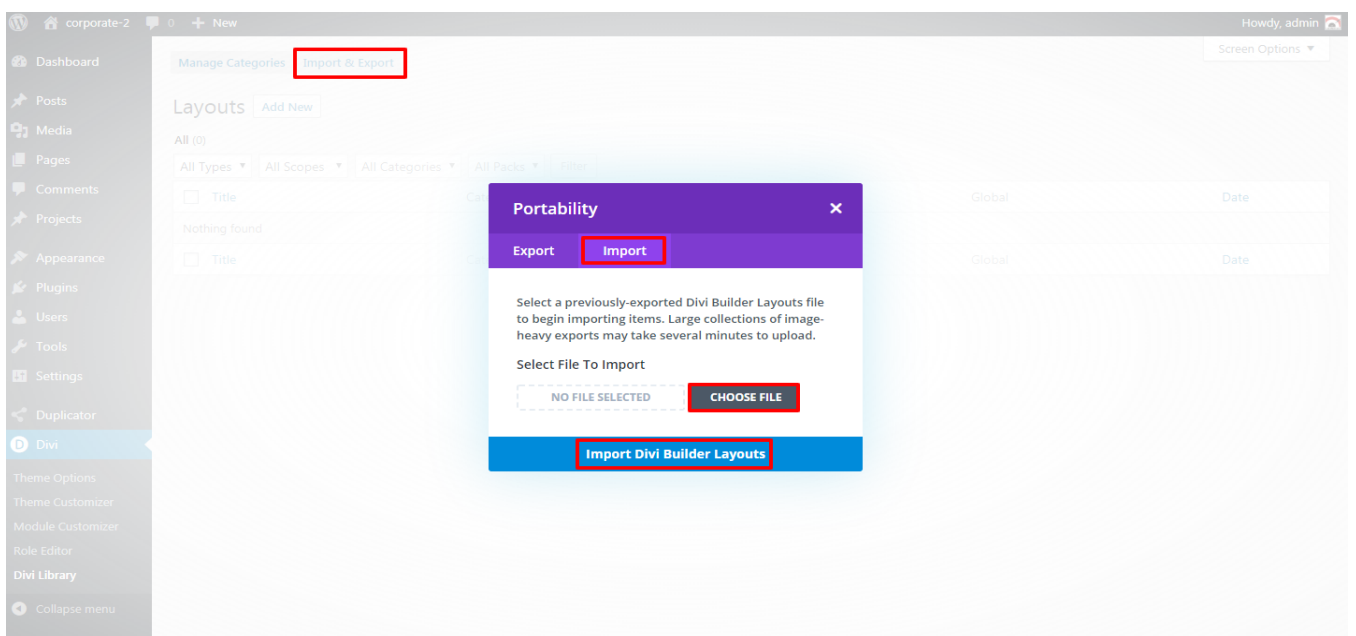

#### **5. After importing JSON files you will see as below:**

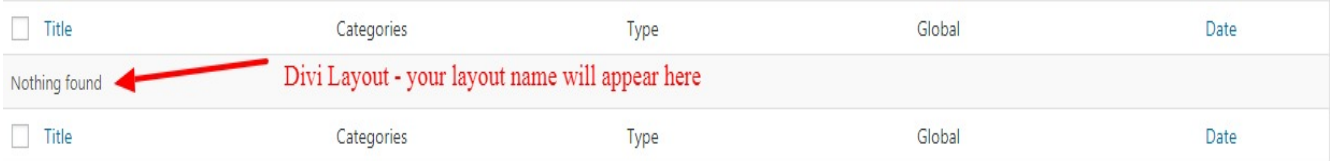

#### **6. Add New Page and Click on "Load Layout"**

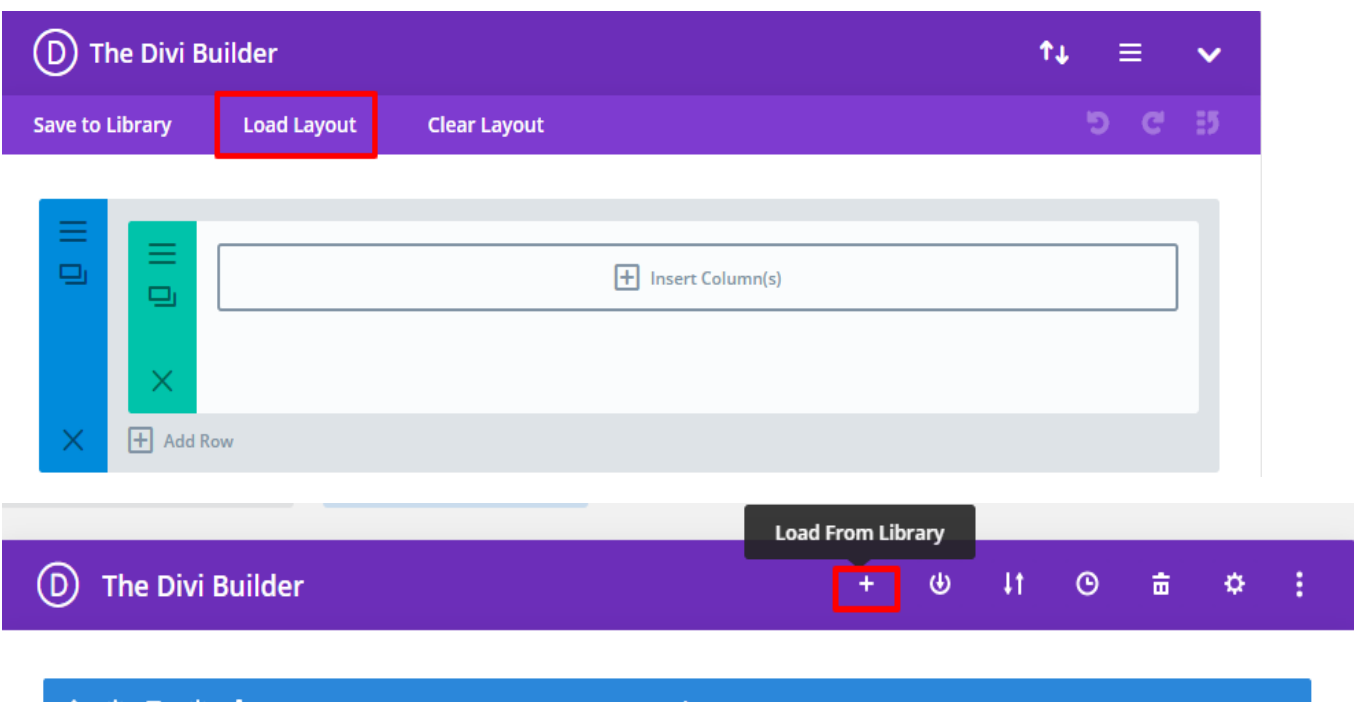

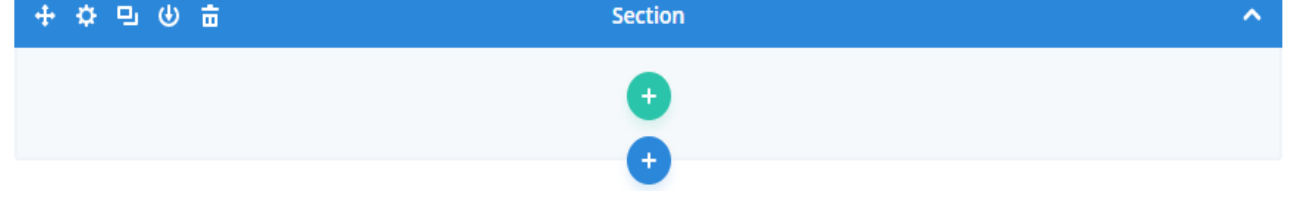

### **7. Select layout**

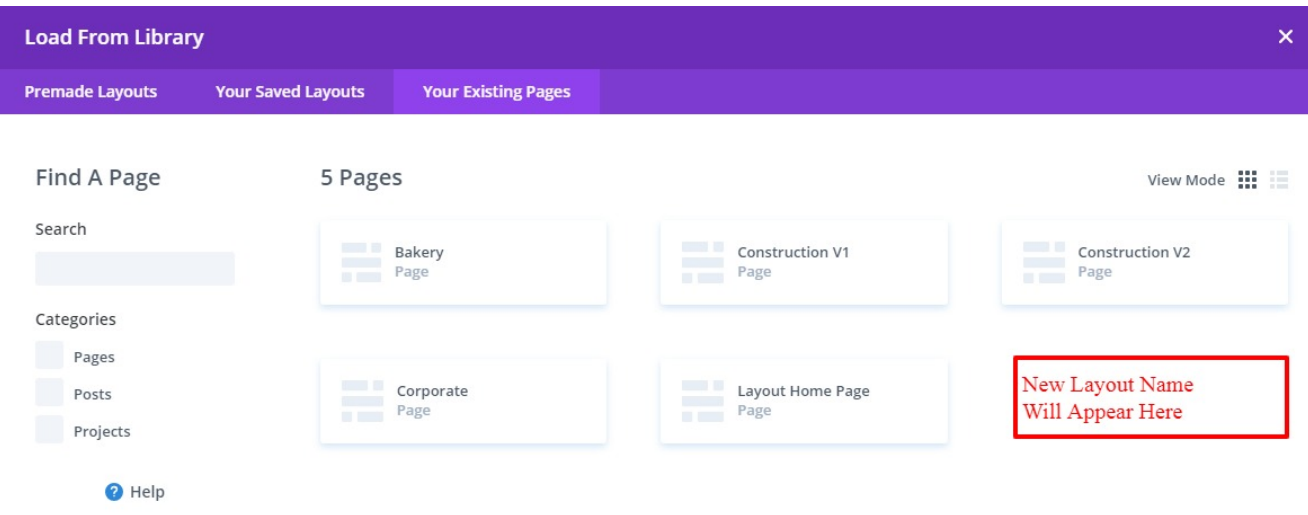

**8. After selecting the layout 'Publish Page ' and see at the front end and go to step 9.**

**OR**

**If you face any issue during loading then you can upload JSON " Via Page " as per screenshot below**

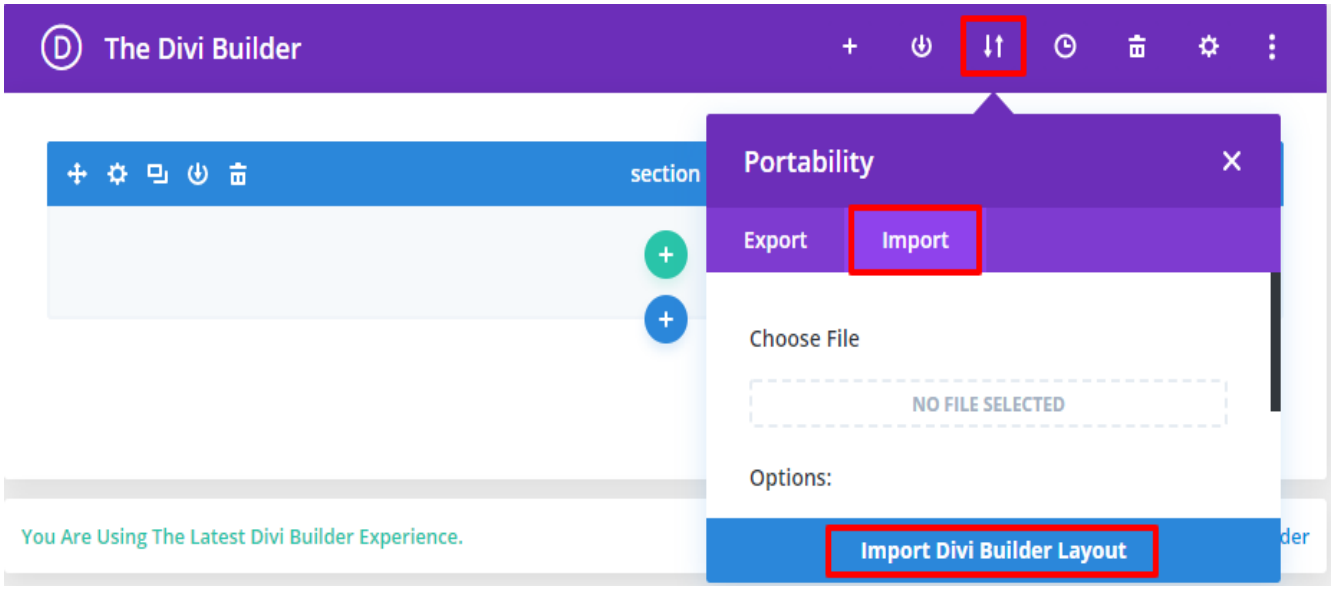

**9. Add ".css" file in your child theme and Enqueue your style using wordpress function wp\_enqueue\_style**

#### **OR**

**Copy CSS from file and " PASTE " under Divi -> Theme Option -> General -> Custom CSS**